به نام خدا

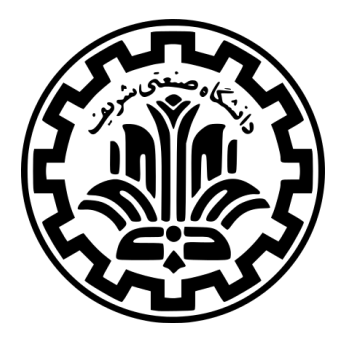

درس سیستم های عامل

نیم سال دوم -۹۹ ۹۸

ٔمهندسی کامپیوتر دانشکده

دانشگاه صنعتی شریف

مدرس **مهدی خرازی** تمرین گروهی **دو** موضوع **زمان بندی** موعد تحویل مستند طراحی **ساعت ۲۳:۵۹ شنبه ۳۰ فروردین ۱۳۹۹** موعد تحویل کد و گزارش نهایی **ساعت ۲۳:۵۹ شنبه ۱۳ اردیبهشت ۱۳۹۹**

# **فهرست مطالب**

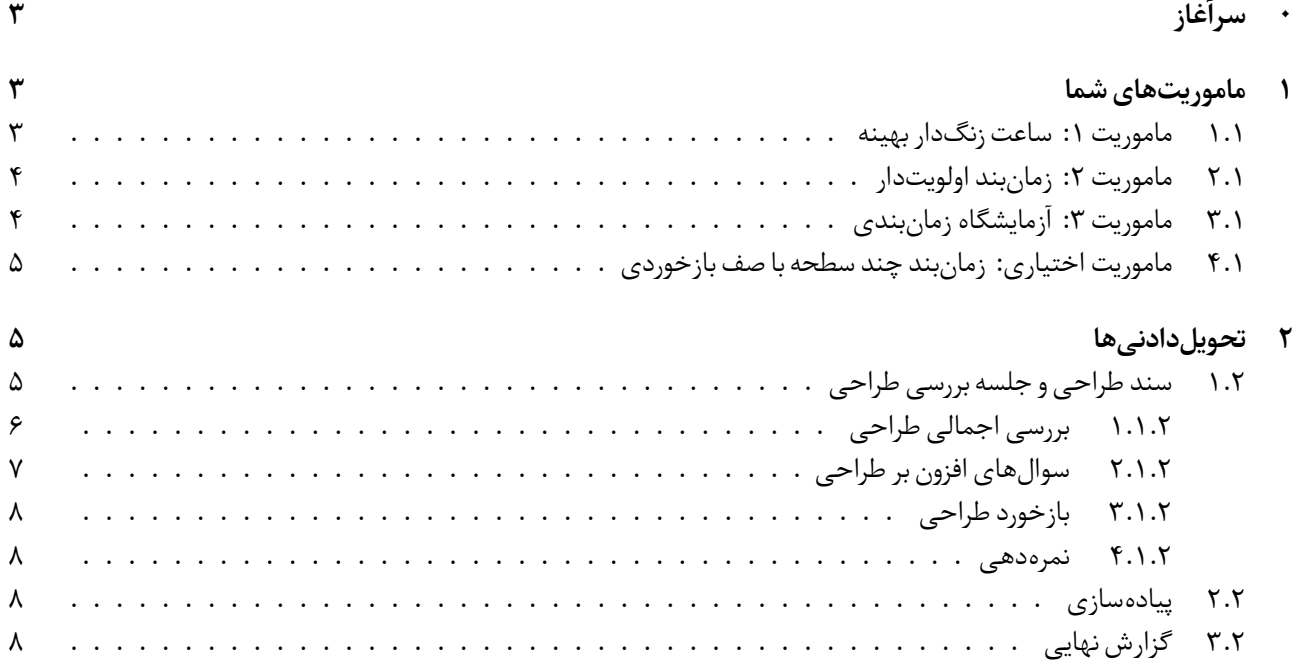

# **۰ سرآغاز**

<span id="page-2-0"></span>شما در این پروژه ویژگی هایی را به سامانه ی مدیریت ریسه های<sup>۱</sup> Pintos خواهید افزود. در این سند، این ویژگی ها به طور مختصر توضیح داده شده اند و برای توضیحات بیش تر می توانید به قسمت منابع در [این مستند](https://cs162.eecs.berkeley.edu/static/projects/proj2.pdf)<sup>۲</sup> مراجعه نمایید.

# **۱ ماموریت های شما**

<span id="page-2-1"></span>در تمرین گروهی ۱ هر ریسه ای که با آن کار نمودید (به جزinit و idle (یک پردازه بود و فضای آدرس خودش را داشت. می توانستند در فضای کاربر ۳ اجرا شوند و دادههایشان توسط یک پروندهی اجرایی ۴ پشتیبانی میشد.

برای این تمرین کار را ساده مینماییم و تنها با ریسههای هسته<sup>۵</sup> کار خواهیم کرد. در نتیجه ریسهها تنها در حالت هسته<sup>۶</sup> اجرا میشوند و اجزای فضای کاربر را ندارند. به طور خاص، کلان دستورهای<sup>۷</sup> USERPROG و FILESYS تعریف نخواهند شد. شما می توانید کدتان را برروی کد نهایی تمرین گروهی اول هم پیاده سازی نمایید اما اجباری نیست. همچنین می توانید از شالوده ی<sup>۸</sup> اولیه یPintos نیز استفاده نمایید.

- اگر شروع تازه را انتخاب می نمایید، از وجود داشتن آخرین نسخه ی کدتان برای تمرین اول، در یک شاخه ی<sup>۹</sup> دیگر اطمینان حاصل نمایید. برای تمرین گروهی سوم به این کد نیاز خواهید داشت.
- اگر می خواهید کد پروژه اولتان را ادامه دهید، توجه کنید که کلان دستورهایUSERPROG و FILESYS تعریف نشده اند. در نتیجه باید سعی نمایید تغییراتی را که در struct thread یا پرونده ی thread.c ایجاد کردید را داخل قطعات

#ifdef USERPROG

…

#endif

قرار دهید. در نتیجه تغییراتتان با این تمرین تداخل پیدا نخواهد کرد.

#### **.۱ ۱ ماموریت :۱ ساعت زنگ دار بهینه**

، ریسه ها می توانند با صدا زدن تابع زیر خودشان را در حالت خواب قرار دهند: درPintos ِ

<span id="page-2-2"></span>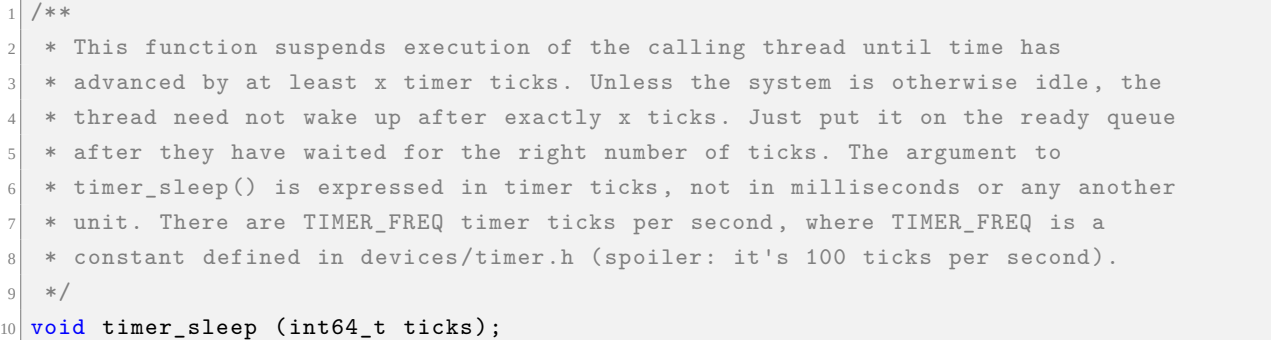

<sup>1</sup>Threading System  $^{2}$ <https://cs162.eecs.berkeley.edu/static/projects/proj2.pdf> <sup>3</sup>Userspace <sup>4</sup>Executable File <sup>5</sup>Kernel Threads <sup>6</sup>Kernel Mode <sup>7</sup>Macro 8 Skeleton <sup>9</sup>Branch

تابع ()timer\_sleep برای ریسههایی که به صورت بی درنگ<sup>۱۰</sup> کار می نمایند، سودمند است (به عنوان مثال چشمک زدن اشاره گر در هر ثانیه). پیادهسازی کنونی این تابع بهینه نیست. چون تابع ()thread\_yield در یک حلقه دائما صدا زده میشود تا زمان کافی ِ <u>ّ</u> گذشته باشد. و این عمل باعث استفاده شدن چرخه <sup>۱۱</sup> های پردازنده در حالی که ریسه در حال انتظار است، می شود. ماموریت شما پیاده سازی مجدد ()timer\_sleep است تا این تابع به صورت بهینه اجرا شود و دیگر انتظار مشغول <sup>۱۲</sup> نداشته باشیم.

# **.۱ ۲ ماموریت :۲ زمان بند اولویت دار**

<span id="page-3-0"></span>در Pintos هر ریسه یک اولویت۱۳ از ۰ (PRI\_MAX) ۶۳ تا ۶۳ (PRI\_MAX) دارد. اما زمانبندِ<sup>۱۴</sup> کنونی به اولویتها اهمیت نمیدهد. ; ِ شما باید زمانبند را به نحوی تغییر دهید که ریسههای با اولویت بالاتر همیشه قبل از ریسههای با اولویت پایینتر اجرا شوند (زمانبندی مطلقا بر مبنای اولویت).

همچنین باید هر سه سازوکار بههنگامسازی<sup>۱۵</sup> (قفل<sup>۱۶</sup> ، سمافور<sup>۱۷</sup> و متغیر شرطی<sup>۱۸</sup>) در Pintos را به شکلی تغییر دهید که این منابع مشترک، ریسه های با اولویت بالاتر را بر ریسه های با اولویت پایین تر ترجیح دهند.

افزون بر این، اهدای اولویت<sup>۱۹</sup> نیز برای قفل هایPintos باید پیاده سازی شود. زمانی که یک ریسه با اولویت بالا (آ) باید صبر نماید تا قفلی را به دست آورد که توسط یک ریسه با اولویتی پایین تر (ب) نگه داشته شده است، به طور موقت، اولویت ریسه ی (ب) را به اولویت ریسه ی (آ) افزایش می دهیم. زمان بندی که اهدای اولویت نمی کند در برابر مشکل وارونگی اولویت<sup>۲۰</sup> آسیب پذیر است. این مشکل سبب می شود در حالی که ریسهی با اولویت بالا (آ) برای یک منبع که قفل آن در اختیار ریسهی با اولویت پایین (ب) است، منتظر مانده، ریسهای با اولویتی متوسط -مثلا (ج)- اجرا شود. یک زمان بند که اهدای اولویت انجام می دهد ابتدا به ریسه ی (ب) اجازه ی اجرا را می دهد تا کارش را به اتمام برساند و قفل را آزاد کند سپس ریسه ی (آ) که بیشترین اولویت را دارد، قفل را دریافت نماید و بتواند اجرا شود. پیاده سازی اهدای اولویت شما باید بتواند از موارد زیر پشتیبانی نماید:

- .۱ امکان اهدای اولویت از چند جانب
- .۲ بازگرداندن اولویت ها به مقدار اولیه هرگاه که قفل آزاد شود
	- .۳ امکان اهدا های به صورت بازگشتی و تو در تو

هر ریسه می تواند با فراخواندن تابع (priority\_new int(priority\_set\_thread اولویت خودش را تنظیم نماید. همچنین با فراخواندن تابع ()priority\_get\_thread اولویت خودش را دریافت نماید. اگر یک ریسه، دیگر بیشترین اولویت موثر<sup>۲۱</sup> را نداشت (تابع ()thread\_set\_priority را فراخوانده است یا یک قفل را آزاد کرده است.)، باید پردازنده را به ریسه ای با بیشترین اولویت واگذار کند.

## **.۱ ۳ ماموریت :۳ آزمایشگاه زمان بندی**

<span id="page-3-1"></span>یادداشت: آزمایشگاه زمان بندی شنبه ۳۰ فروردین (موعد تحویل مستند طراحی) منتشر می شود. و موعد تحویل پاسخ آن همراه با موعد تحویل کد و گزارش نهایی است.

برخلاف ماموریت قبلی که نیاز است زمان بند Pintos اصلاح شود، در این قسمت شما زمان بند های مختلف را تجربه می نمایید. به طوری که جزییات سطح پایین پیاده سازی از آنان حذف شده است. به عنوان قسمتی از این تمرین، شما دو زمان بند را در یک محیط

<sup>14</sup>Scheduler

- $\rm ^{16}Lock$
- <sup>17</sup>Semaphore
- <sup>18</sup>Condition Variable
- <sup>19</sup>Priority Donation <sup>20</sup>Priority Inversion
- <sup>21</sup>Effective Priority

 $10$ Real Time

 $^{11}\mathrm{Cycle}$ 

 $12$ Busy Waiting

<sup>&</sup>lt;sup>13</sup>Priority

 $\rm ^{15}S$ ynchronization

شبیهسازی شده داخل یک دفترچهی IPython پیادهسازی، تحلیل و شبیهسازی می نمایید تا بفهمید که آنان در برابر حجم کارهای مختلف چگونه عمل می نمایند. سوالاتی که باید پاسخ دهید در یک سند جداگانه منتشر می شوند. کد شما برای «ماموریت :۳ آزمایشگاه شبیه سازی» در مدت انجام اش نمره دهی نمی شود و تنها در انتها نمره آن محاسبه می شود. شما می توانید دفترچه ی IPython را در داخل ماشین مجازیتان به صورت زیر اجرا نمایید: ابتدا jupyter را با اجرای دستور

**sudo apt update && sudo apt install jupyter**

نصب نمایید. سپس در پوشه ای که دفترچه ی شما قرار دارد، دستور

**jupyter notebook --ip=192.168.162.162**

را اجرا نمایید. حال در ماشین میزبان باید بتوانید با رفتن به آدرس 192.168.162.162:8888 در مرورگر وب تان دفترچه را مشاهده نمایید.

دفترچهی IPython در مخزن handouts-982-982-ce قرار دارد. می توانید با رفتن به پوشه این مخزن و اجرای دستور

**git pull origin master**

دفترچه را دریافت نمایید.

#### **.۱ ۴ ماموریت اختیاری: زمان بند چند سطحه با صف بازخوردی**

<span id="page-4-0"></span>علاوه بر زمان بند اولویت دار، به عنوان یک عمل اختیاری می توانید زمان بند چند سطحه با صف بازخوردی<sup>۲۲</sup> را پیاده سازی نمایید. این زمان بند با جزییات در قسمت منابع توضیح داده شده است. Pintos با توجه به مقدار متغیر mlfqs\_therad bool) در c.thread( یا از زمان بند چند سطحه با صف بازخوردی و یا از زمان بند اولویت دار استفاده می نماید. مقدار این متغیر در صورت وجود mlfqs-- در دستور اجرای Pintos به true تغییر می نماید.

<span id="page-4-1"></span>این قسمت در ترم های پیشین اجباری بود اما در این ترم اختیاری است و برای گروه هایی است که به نظرشان تمرین خیلی چالش برانگیز نبوده و می خواهند وقت بیشتری بر روی آن صرف نمایند. ما کسانی را که بخواهند این قسمت را انجام دهند دنبال می نماییم و همچنین به سوالاتشان جواب می دهیم. در انتها بار دیگر دقت نمایید که این قسمت کاملا اختیاری است.

# **۲ تحویل دادنی ها**

نمره شما بر اساس معیار های زیر تعیین می گردد:

- ۱۵ درصد سند طراحی و جلسه بررسی طراحی
- ۶۰ درصد پیاده سازی و کد (لازم به ذکراست این نمره براساس نمره نمره دهنده خودکار و همچنین نظر TA محاسبه خواهد شد.)
	- ۱۵ درصد آزمایشگاه زمان بندی
	- ۱۰درصد گزارش نهایی و کیفیت کد

## **.۲ ۱ سند طراحی و جلسه بررسی طراحی**

<span id="page-4-2"></span>قبل از این که شروع به کد زدن کنید، بایستی برای پیاده سازی خود یک نقشه ی راه داشته باشید و بدانید که قصد دارید هر ویژگی را چطور پیاده سازی کنید و همچنین باید بتوانید خودتان را قانع کنید که طراحی را به درستی انجام داده اید و اشکالی در آن نیست. برای این تمرین گروهی، بایستی که یک مستند طراحی تحویل بدهید و در جلسه ی مرور طراحی، شرکت کنید. در این جلسه، دستیاران آموزشی با شما در مورد طراحی مد نظر شما مشورت خواهند کرد و از شما سوالاتی خواهند پرسید و بایستی بتوانید از طراحی خود دفاع کنید.

<sup>&</sup>lt;sup>22</sup> Multi-Level Feedback Queue Scheduler (MLFQS)

## **.۲ .۱ ۱ بررسی اجمالی طراحی**

<span id="page-5-0"></span>قالب مستند طراحی این پروژه در آدرس md2.project/doc قرار دارد. شما باید این مستند را کامل نمایید و در همان آدرس قرار دهید. مستند طراحی در فرمت Markdown است. برای مشاهده آن می توانید در طرشت به آدرس پرونده بروید و آن را در قالب نهایی مشاهده نمایید. برای هریک از ۲ بخش پروژه شما باید طراحی خود را از چهار جنبه (که در ادامه آورده می شود) توضیح دهید. پیشنهاد می کنیم که برای هر قسمت از پروژه یک بخش در سند خود ایجاد کنید و آن را به ۴ زیر بخش تقسیم کنید و هر جنبه را جداگانه توضیح دهید.

- .۱ **داده ساختارها و توابع:** هر داده ساختار، متغیرهای global و یا static و typedef ها و یا enum هایی را که به کد اضافه کردید یا تغییر دادید، به صورت کد C) نه شبه کد) بیان کنید. همراه کدها توضیحی حداقلی در مورد هدف این تکه کد دهید (توضیحات مفصل تر در بخش های بعدی مطلوب است).
- .۲ **الگوریتم ها:** در این بخش توضیح می دهید که چرا کد شما کار می کند! توضیحات شما باید مفصل تر از توضیحاتی باشد که در سند تمرین آمده است (سند تمرین موجود است و تکرار آن بی مورد است).از طرفی در نظر داشته باشید که توضیحات این بخش باید از سطح کد بالاتر باشد و لازم نیست که خط به خط کد توضیح داده شود. صرفا باید ما را قانع کنید که کد شما نیازمندی مطرح شده را برطرف کرده است. لازم به ذکر است که در این جا باید شرایطی که استثنا و حالت خاص به حساب می آیند توضیح داده شوند.

حجم توضیح شما در این بخش بسته به پیچیدگی کار و پیچیدگی طراحی شما متغیر است. توضیحات ساده و خلاصه مطلوب هستند اما در نظر داشته باشید که اگر توضیحات شما مبهم باشد و جزئیات کافی را بیان نکرده باشد باعث کسر نمره خواهد شد. در ادامه راهنمایی هایی برای نوشتن سند مناسب آورده می شود:

- برای کارهای پیچیده مانند زمان بند اولویت دار پیشنهاد می کنیم که آن را به بخش های کوچک تر تقسیم کنید و هر بخش را جداگانه توضیح دهید.از ساده ترین شروع کنید و طراحی خود را کامل کنید. به عنوان مثال زمان بند اولویت دار را می توان به بخش های زیر تقسیم کرد:
	- **–** انتخاب کردن ریسه ی بعدی برای اجرا کردن
		- **–** گرفتن یک قفل
		- **–** آزاد کردن یک قفل
		- **–** محاسبه کردن مقدار اولویت موثر
	- **–** زمان بندی اولویت دار برای قفل ها و سمافورها
		- **–** زمان بندی اولویت دار برای متغیرهای شرطی
			- **–** تغییر دادن اولویت یک ریسه
- نام متغیر ها و توابع را در `backtick `قرار دهید و با استفاده از **bold** و*italic* و سایر ویژگی هایMarkdown سند خود را گویاتر کنید.
- استفاده کردن از لیست ها باعث می شود نوشته شما خوانا تر شود. اگر پاراگراف شما انسجام کافی ندارد می توانید با استفاده از لیست آن را بهبود ببخشید.
- تخمین از حجم توضیحات مورد نیاز برای بخش ساده تر (ساعت زنگ دار) یک پاراگراف و برای بخش پیچیده تر (زمان بند اولویت دار) دو پاراگراف است.
- انتظار داریم که قبل از نوشتن سند طراحی مقدار خوبی از کد Pintos را خوانده باشید. بدون مطالعه ی کد نمی توانید الگوریتم های خود را به درستی توضیح دهید.
- .۳ **به هنگام سازی:** استراتژی خود برای جلوگیری کردن از شرایط مسابقه<sup>۲۳</sup> را توضیح دهید و نشان دهید چرا درست کار می کند. موارد زیر را در طراحی در نظر داشته باشید:

 $23$ Race Condition

- این بخش باید به صورت لیستی از تمامی حالاتی که منجر به دست رسی هم زمان به یک منبع می شود بیان شود و نشان دهید در هیچ حالتی مشکلی پیش نمی آید.
- ِ • هسته ی یک سیستم عامل برنامه ای پیچیده و چندریسه ای<sup>۲۴</sup> است از این رو باعث می شود که زمان بندی کار ها به خودی خود امری پیچیده باشد. الگوریتم زمان بندی مناسب، الگوریتمی است که تا حد امکان ساده باشد تا بررسی صحت کارایی آن ممکن باشد.
	- الگوریتم شما همچنین باید از نظر زمانی و حافظه نیز بهینه باشد و این جنبه از الگوریتم خود را نیز تحلیل کنید.
- علت به وجود آمدن مشکلات بههنگامسازی، دادههای مشترک است. یک روی کرد مناسب برای نشاندادن درستی بههنگام-ِ ِ سازی این است که در گام اول، همهی دادههایی را که توسط عواملی مستقل (خواه آن عوامل، ریسهها باشند یا روند<sup>۲۵</sup> های مدیریت کننده های وقفه<sup>۲۶</sup> ) مورد استفاده قرار می گیرند، شناسایی کنید. سپس در گام دوم، نشان دهید که این داده ها همیشه و با هر سناریویی <sup>۲۷</sup> ، مقادیری صحیح و سازگار خواهند داشت.
- لیست ها یکی از دلایل متداول مشکلات به هنگام سازی هستند. توجه کنید که لیست ها درPintos ، safe-thread نیستند.
- فرآیند آزاد سازی حافظه نیز می تواند منجر به مشکلات به هنگام سازی شود. اگر شما از اشاره گری به thread struct استفاده می کنید، باید نشان دهید که هنگامی که شما از آن استفاده می کنید آن ریسه نمی تواند exit کند و حافظه خود را آزاد کند.
- اگر توابع جدیدی می نویسید در نظر داشته باشید که آیا این توابع در ۲ ریسه به صورت هم زمان می توانند صدا زده شوند یا خیر (در واقع اگر صدا زده شوند مشکلی پیش نیاید) و همچنین اگر توابع تان به متغیر های global یا staticدسترسی دارند نشان دهید که مشکلی پیش نمی آید.
- مدیریتکنندههای وقفه نمیتوانند قفل را بگیرند. اگر نیاز به دسترسی به یک متغیر بههنگامشده <sup>۲۸</sup> در فرآیند مدیریت کردن **∶** آن داشتید راه کار خاموش کردن وقفه ها را در نظر داشته باشید.
- اگر ریسه ای قفلی را در اختیار دارد، به این معنی نیست که توسط زمان بند از اجرا بازداشته<sup>۲۹</sup> نخواهد شد. قفل ها فقط تضمین می دهند که در هر لحظه، تنها یک ریسه می تواند در ناحیهی بحرانی ۳۰ باشد.
- ۴. **منطق:** توضیح دهید چرا طراحی شما از دیگر روش هایی که بررسی کردید بهتر است و کاستی های آن را شرح دهید. مثلاً، به این نکات توجه داشته باشید: چقدر طراحی قابل درک است؟ تا چه اندازه برنامه نویسی آن زمان بر است؟ پیچیدگی الگوریتم های شما از نظر زمانی و حافظه چقدر است؟ آیا می توان با هدف افزودن ویژگی های بیشتر به این طراحی، به راحتی این طراحی را تغییر داد؟

## **.۲ .۱ ۲ سوال های افزون بر طراحی**

<sup>۲۷</sup>فرانامه

شما باید به این سوالات در مستند طراحی خود پاسخ دهید:

- <span id="page-6-0"></span>.۱ در کلاس سه صفت مهم ریسه ها که سیستم عامل هنگامی که ریسه درحال اجرا نیست را ذخیره می کند، بررسی کردیم: program counter، pointer stack، وregisters. بررسی کنید که این سه در کجا و چگونه درPintos ذخیره می شوند؟ مطالعه S.switch و تابع schedule در فایل c.thread می تواند مفید باشد.
- .۲ وقتی یک ریسه ی هسته درPintos تابع exit\_thread را صدا می زند، کجا و به چه ترتیبی صفحه ی شامل پشته و TCB یا thread struct آزاد می شود؟ چرا این حافظه را نمی توانیم به کمک صدا زدن تابع page\_free\_palloc داخل تابع  $\delta$ ithread\_exit $\delta$ آزاد کنیم $\delta$

<sup>.</sup>۳ زمانی که تابع tick\_thread توسطhandler interrupt timer صدا زده می شود، در کدام پشته اجرا می شود؟

<sup>24</sup>Multi-thread

<sup>&</sup>lt;sup>25</sup>Routine

<sup>&</sup>lt;sup>26</sup>Interrupt Handler

<sup>&</sup>lt;sup>28</sup>Synchronized Variable

<sup>&</sup>lt;sup>29</sup>Preempted

<sup>&</sup>lt;sup>30</sup>Critical Section

.۴ یک پیاده سازی کاملا کاربردی و درست این پروژه را در نظر بگیرید که فقط یک مشکل درون تابع ()up\_sema دارد. با توجه به نیازمندی های پروژه سمافورها(و سایر متغیرهای به هنگام سازی) باید ریسه های با اولویت بالاتر را بر ریسه های با اولویت پایین تر ترجیح دهند. با این حال، پیاده سازی ریسه های با اولویت بالاتر را براساس اولویت مبنا<sup>۳۱</sup> به جای اولویت موثر<sup>۳۲</sup> انتخاب می کند. اهدای اولویت زمانی که سمافور تصمیم می گیرد که کدام ریسه رفع مسدودیت شود، تاثیر داده نمی شود. تستی طراحی اساسا ۔<br>آ کنید که وجود این باگ را اثبات کند. تست هایPintos شامل کد معمولی در سطح هسته (مانند متغیرها، فراخوانی توابع، جملات شرطی و ...) هستند و می توانند متن چاپ کنند و می توانیم متن چاپ شده را با خروجی مورد انتظار مقایسه کنیم و اگر متفاوت بودند، وجود مشکل در پیاده سازی اثبات می شود. شما باید توضیحی درباره این که تست چگونه کار می کند، خروجی مورد انتظار و خروجی واقعی آن فراهم کنید.

#### **.۲ .۱ ۳ بازخورد طراحی**

<span id="page-7-0"></span>شما در یک جلسه ی -۲۰ ۲۵ دقیقه ای، طراحی خود را به دستیار آموزشی پروژه ارائه می دهید. در آن جلسه باید آماده باشید تا به سوالات دستیار آموزشی در مورد طراحی خود پاسخ دهید و از طراحی خود دفاع کنید.

#### **.۲ .۱ ۴ نمره دهی**

<span id="page-7-1"></span>مستند طراحی و بازخورد طراحی با هم نمره دهی می شوند. این بخش ۱۵ نمره دارد که بر اساس توضیحات شما از طراحی در مستند طراحی و پاسخ دهی به سوالات در جلسه ی بازخورد طراحی نمره دهی می شود. باید حتما در جلسه بازخورد طراحی حضور داشته باشید تا نمره ای به شما تعلق گیرد.

#### **.۲ ۲ پیاده سازی**

<span id="page-7-2"></span>نمره ی پیاده سازی شما توسط نمره دهنده ی خودکار داده می شود. Pintos یک مجموعه تست دارد که می توانید خودتان آن را اجرا کنید. دقیقا همین تست ها برای نمره دهی شما استفاده می گردد لازم به ذکر است با تغییر دادن تست ها تغییری در تست هایی که سامانه داوری اجرا می کند ایجاد نمی شود و نمره ای که از آن بدست می آید، ملاک است.

## **.۲ ۳ گزارش نهایی**

<span id="page-7-3"></span>نمره دهی گزارش شما بر مبنای دو چیز است: **اول**، بایستی برای هرcommit، پیام دقیقی نوشته باشید. بدین منظور پس از مشخص کردن پرونده هایی که قصد دارید آنها را commit کنید، فرمان زیر را اجرا کنید.

#### **git commit**

بعد از این فرمان، برای شما ویرایشگری باز خواهد شد که در آن پیام خود را بنویسید. پیام شما باید به گونه ای شفاف باشد که هم گروهی شما با خواندن فقط همین پیام، متوجه وضعیت کنونی پروژه شود. تلاش کنید طوری این پیام ها را بنویسید که حتی بدون نیاز به دیدار حضوری با یکدیگر، کار گروهی خود را انجام دهید و هماهنگ بمانید (متاسفانه در حال حاضر واقعا هم امکان دیدن یک دیگر را نداریم :( پس سعی کنید در بسترGit هماهنگ باشید).

برای نمونه، می توانید اسلوب نوشتن چنین پیام هایی را در changelog های هسته ی سیستم عاملLinux ببینید. بدیهی است که انتظار نوشتن پیام هایی به این تفصیل وجود ندارد اما پیام شما باید حداقل اطلاعات زیر را داشته باشد:

 $_{1}$  Add some feature/Fix some bugs(some should be explained) 2 Test 27 passed but test 28 and 31 that related to that feature has some issues. In line ... of file ... this pointer has invalid value that caused that problem (that should be explained)

<sup>31</sup>Base Priority

<sup>&</sup>lt;sup>32</sup>Effective Priority

به طور خاص، بایستی دقیق بودن پیامهای خود را هنگام تلفیق کردن انشعابهای غیراصلی در انشعابmaster رعایت کنید.

**دوم** ،بعد از اتمام کد پروژه باید یک گزارش از پیاده سازی خود آماده کنید. گزارش خود را در مسیر md2.project/reports قرار دهید. موارد زیر در گزارش شما مطلوب است:

- تغییراتی که نسبت به سند طراحی اولیه داشتید و دلایلی را که به خاطر آنها، این تغییرات را اعمال کردید، بیان کنید (در صورت لزوم آوردن بحث های خود با دستیار آموزشی مانعی ندارد).
- بیان کنید که هر فرد گروه دقیقا چه بخشی را انجام داد؟ آیا این کار را به صورت مناسب انجام دادید و چه کارهایی برای بهبود عملکردتان می توانید انجام دهید.

کد شما بر اساس کیفیت کد نیز نمره دهی خواهد شد. موارد بررسی از این دست می باشند:

- آیا کد شما مشکل بزرگ امنیتی در بخش حافظه دارد (به صورت خاص رشته ها در زبانC(؟ leak memoryو نحوه مدیریت ضعیف خطاها نیز بررسی خواهد شد.
- آیا از یک Style Code واحد استفاده کردید؟ آیا style مورد استفاده توسط شما با Pintos هم خوانی دارد؟ (از نظر فرورفتگی و نحوه نام گذاری)
	- آیا کد شما ساده و قابل درک است؟
	- آیا کد پیچیده ای در بخشی از کدهای خود دارید؟ در صورت وجود آیا با قرار دادن توضیحات مناسب آن را قابل فهم کردید؟
		- آیا کد Comment شده ای در کد نهایی خود دارید؟
			- آیا کدی دارید که کپی کرده باشید؟
		- آیا الگوریتم هایlist linked را خودتان پیاده سازی کردید یا از پیاده سازی موجود استفاده کردید؟
			- آیا طول خط کدهای شما بیش از حد زیاد است؟ (۱۰۰ کاراکتر)
- آیا در مخزن Git شما، پرونده های دودویی حضور دارند؟ (پرونده های دودویی و پرونده هایlogرا commit نکنید مگر این که واقعا لازم باشند.)